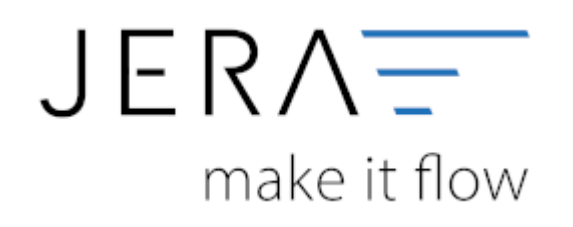

## **Jera Software GmbH**

Reutener Straße 4 79279 Vörstetten

## **Inhaltsverzeichnis**

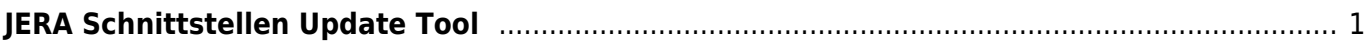

## <span id="page-2-0"></span>**JERA Schnittstellen Update Tool**

Mit dem Schnittstellen Update Tol können Sie Ihre Schnittstelle manuell auf die neuste Version updaten.

Laden Sie hierzu das Setup herunter

JERA Schnittstellen Update Tool

Installieren Sie das Tool.

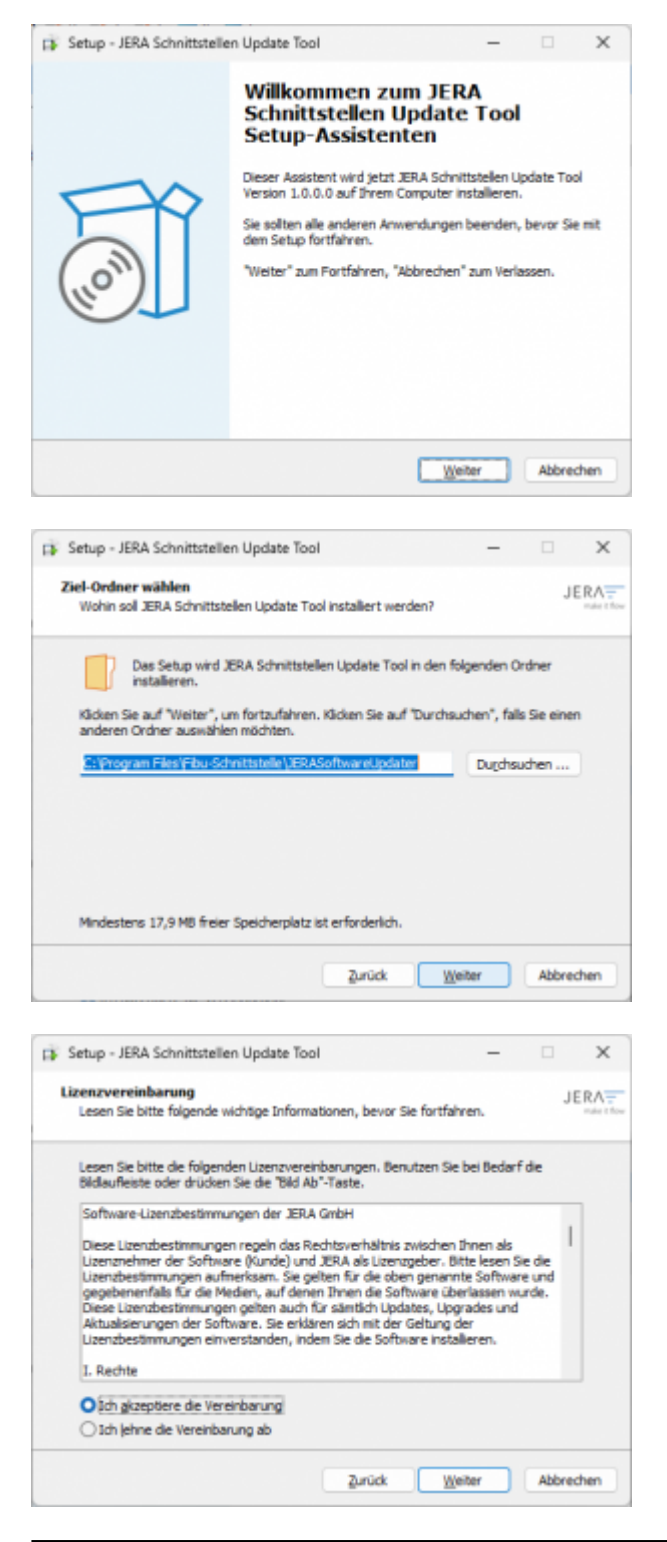

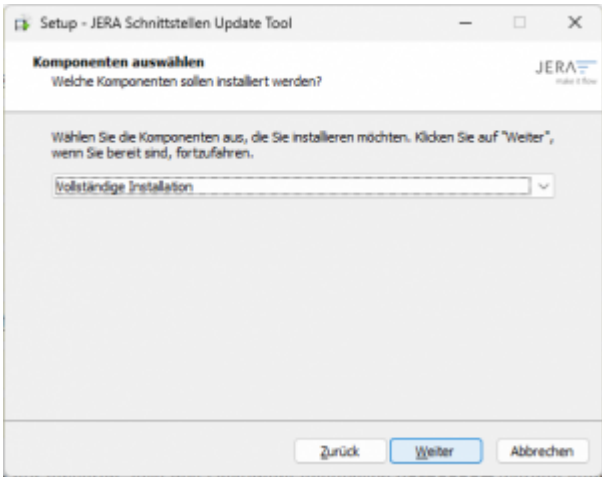

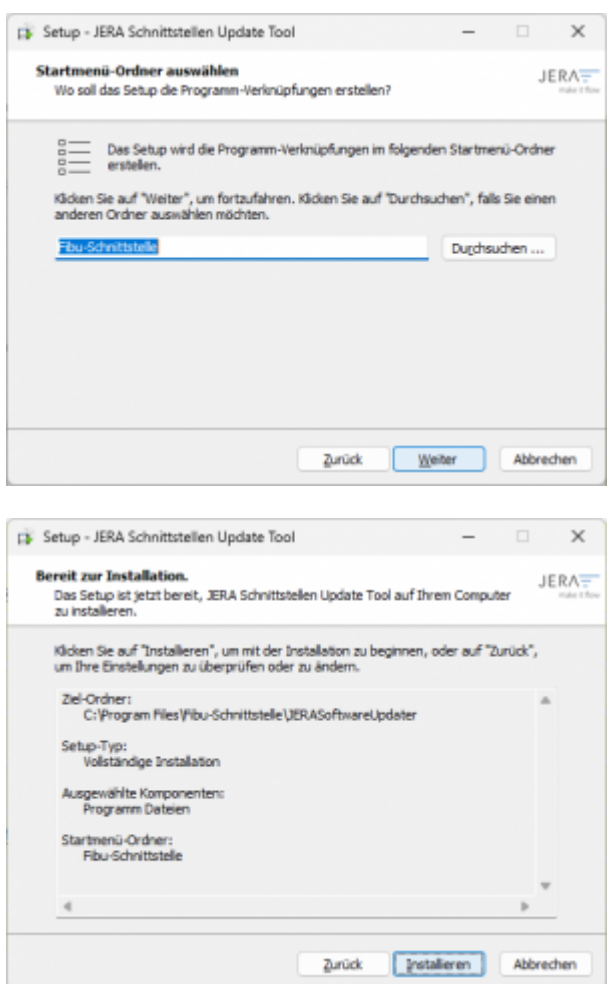

Sie können nun auch das Tool direkt starten.

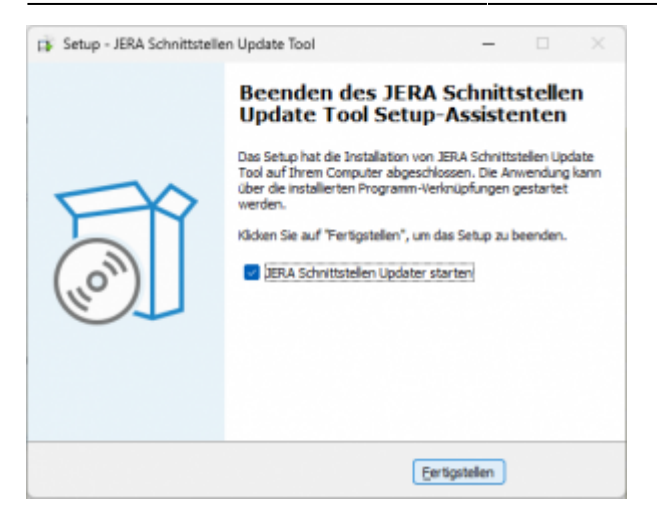

## Wählen Sie nun Ihre Schnittstelle aus.

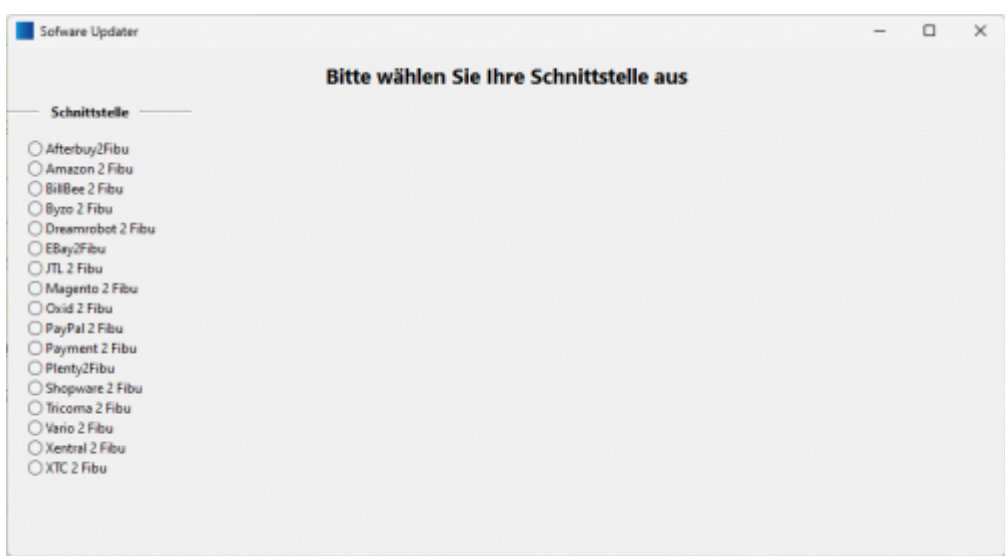

Das Tool sucht nun Ihre Lizenz Datei. Fall diese nicht in den "Standard" Pfaden liegt, können Sie diese auch manuell suchen und eintragen.

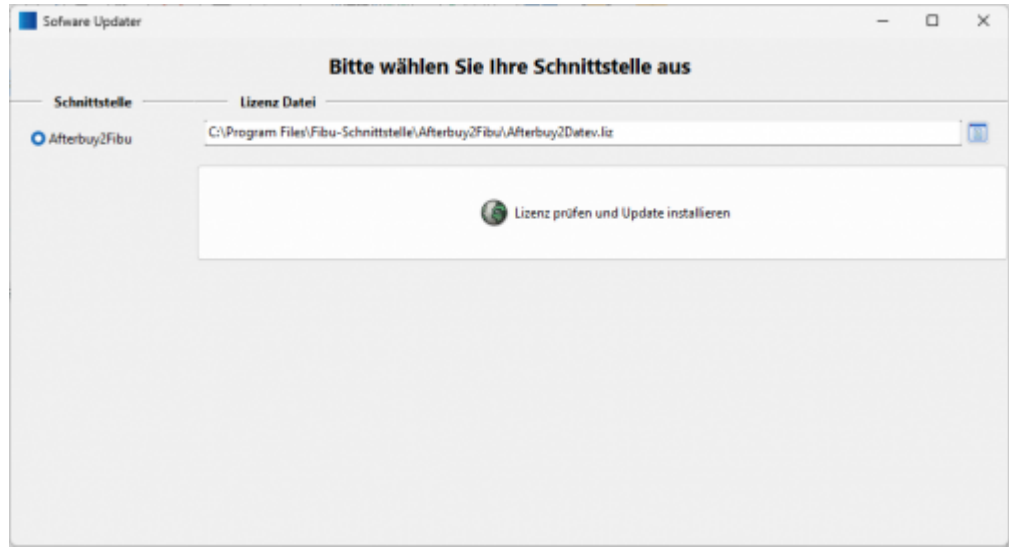

Mit dem Button "Lizenz prüfen und Update installieren" können Sie nun das Update durchführen.

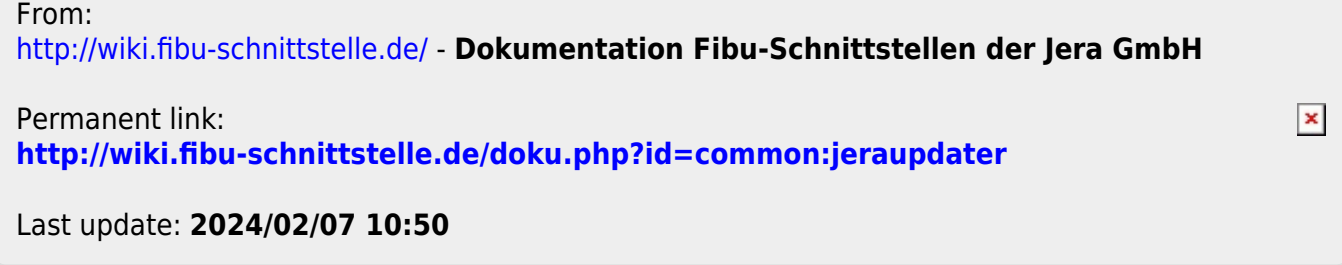